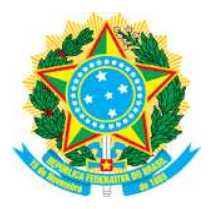

## **MINISTÉRIO DA EDUCAÇÃO SECRETARIA DE EDUCAÇÃO PROFISSIONAL E TECNOLÓGICA INSTITUTO FEDERAL DE EDUCAÇÃO, CIÊNCIA E TECNOLOGIA DO SUDESTE DE MINAS GERAIS**

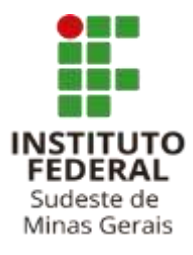

## **COMO FAZER??**

## Emissão de Comprovante do CadÚnico - Online

Item do Edital: Art. 8º - II – Alínea "b"

**PASSO 1)** O estudante ou alguém que compõe seu grupo familiar já deve estar cadastrado no CadÚnico do Governo Federal no seu município de residência.

**PASSO 2)** Acesse o site: [https://meucadunico.cidadania.gov.br/meu\\_cadunico/](https://meucadunico.cidadania.gov.br/meu_cadunico/)

**PASSO 3)** Tenha em mãos seus documentos e preencha os campos.

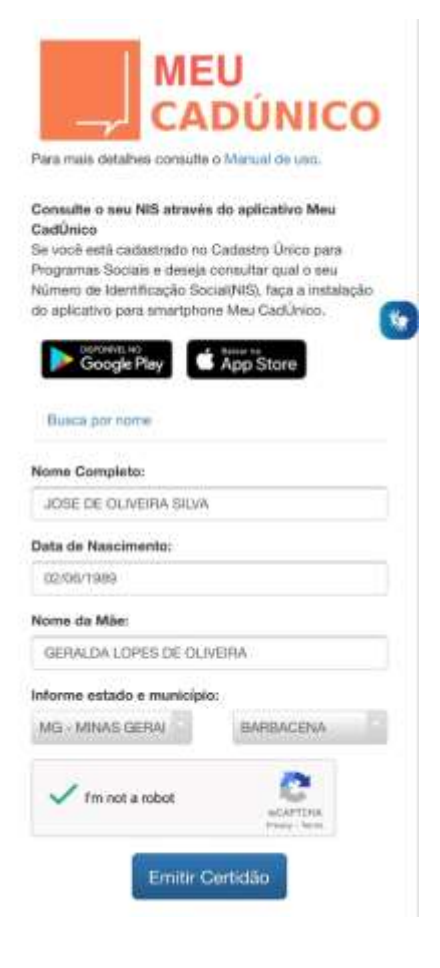

>> Clique em **"Não sou um robô"** e **Emitir Certidão**.

**PASSO 4)** Aparecerá o Comprovante de Cadastramento com todas as informações do seu grupo familiar cadastrado. **SALVE EM PDF.**

## Ministério da Cidadania Secretaria de Avaliação e Gestão da Informação **Comprovante de Cadastramento** Sua família está cadastrada no Cadastro Unico para Programas Sociais do Governo Federal! Sep NIS é: 00 Data de nascimento: 19/03/1982 Nome da mãe: M Faixa de Renda familiar total: **SANTOS** Até um salário mínimo Faixa de Renda familiar por pessoa(per capita): Data de cadastramento: 20/08/2019 Até R\$ 89.00 Município/UF onde está cadastrado: MIRADOURO/MG Cadastro atualizado: SIM Última atualização cadastral: 20/08/2019 INTEGRANTES DA FAMILIA Data de Parentesco com o Nome da pessoa N<sub>IS</sub> Estado cadastral nascimento **Responsável Familiai** 30/06/2005  $\blacktriangleright$  Filho(a) Cadastrado 10/09/2009 de Filho(a) Cadastrado 28/02/2003 Pilho(a) Cadastrado 19/03/1982 Responsável Familiar Cadastrado

Observações:

A autenticidade poderá ser confirmada no site do Ministério da Cidadania

(https://meucadunico.cidadania.gov.br/meu cadunico/), informando a chave de segurança abaixo:

Chave de segurança: KqiB.dSVQ.H5RM.FDNG

Consulta realizada às 09:36:02 do dia 03/05/2021

Esse comprovante contém informações do Sistema de Cadastro Único de Março/2021

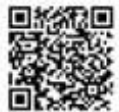